# PROFINET 共享设备使用入门

Shared device in PROFINET application getting started

<span id="page-0-0"></span>**Getting started Edition (2010年11月)** 

关键词 PROFINET, 共享设备

**Key Words PROFINET, Shared device** 

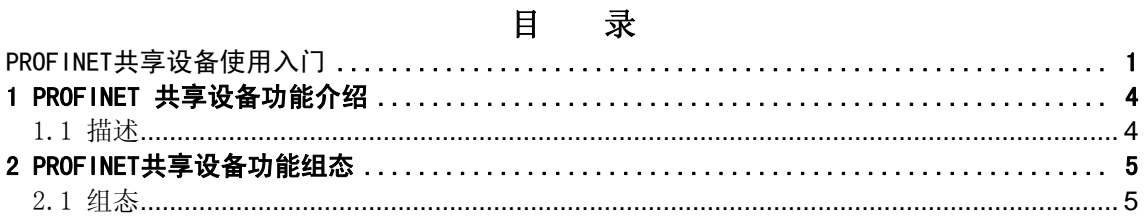

## <span id="page-3-0"></span>**1 PROFINET** 共享设备功能介绍

1.1 描述

PROFINET 应用中,通常许多 IO 控制器用在较大或广泛分布的系统中。在这情况下, 地理上可能很接近的多个传感器需要发送数据到不同的 IO 控制器。在过去,这必须通过几 个 IO 设备分配到不同的 IO 控制器上实现。而现在通过共享设备功能允许一个 IO 设备的不 同的子模块分配给不同的 IO 控制器,这样可以节省一个或多个接口模块。参考图 1 [共享设](#page-3-1) [备功能。](#page-3-1)

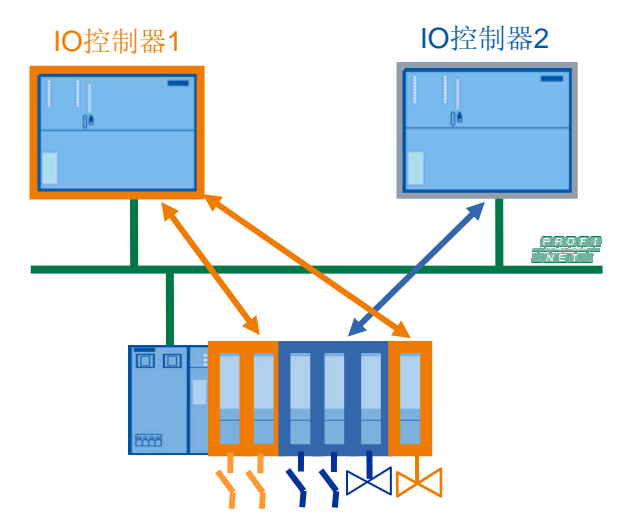

<span id="page-3-1"></span>图 1 共享设备功能

另外如果在一个系统中,故障安全技术是必需的组成部分。除了使用标准的 CPU, 它还 提供了安全相关的安全切断的关键系统部件。使用共享设备的功能,可以设置一个带有 F 模 块和标准 IO 模块的 IO 设备, 且分配各个模块给对应的 F - CPU 和标准 CPU。参[考图](#page-4-1) 2 带 有 F [的共享设备功能。](#page-4-1)

<span id="page-4-0"></span>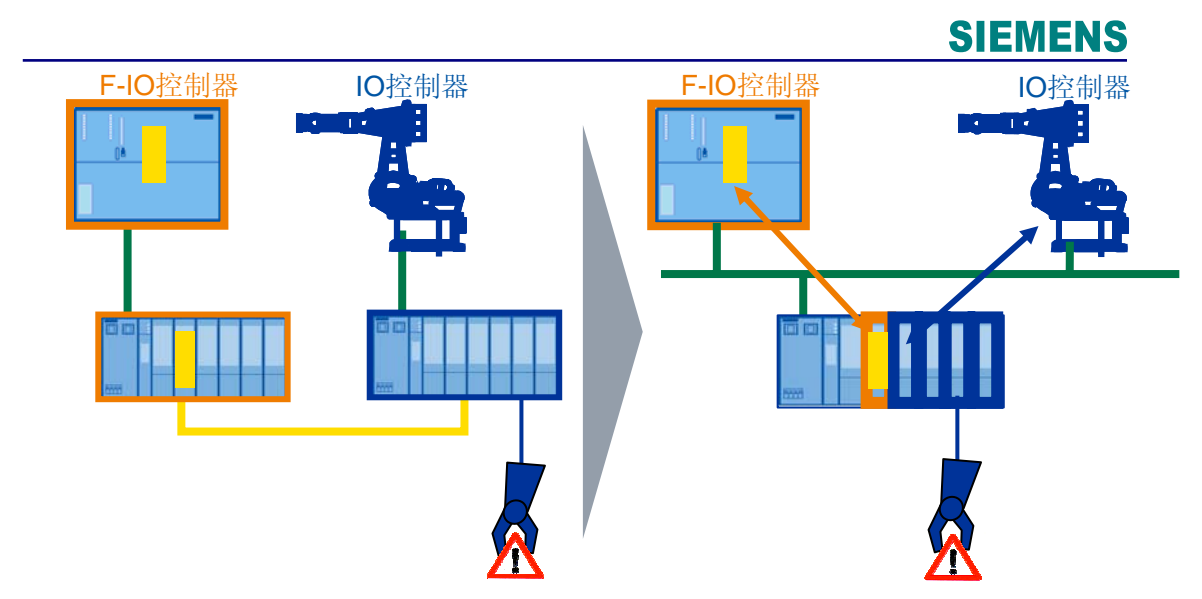

<span id="page-4-1"></span>图 2 带有 F 的共享设备功能

使用共享设备功能,需要使用Step7 V5.5 和支持共享设备功能的IO控制器和IO设备。对 于支持共享设备功能IO控制器和IO设备,请参考如下链接: <http://support.automation.siemens.com/CN/view/zh/44383954>。

## **2 PROFINET** 共享设备功能组态

2.1 组态

使用一个例子来描述 PROFINET 共享设备功能,参考图 [3 PROFINET IO](#page-4-2) 系统网络。

<span id="page-4-2"></span>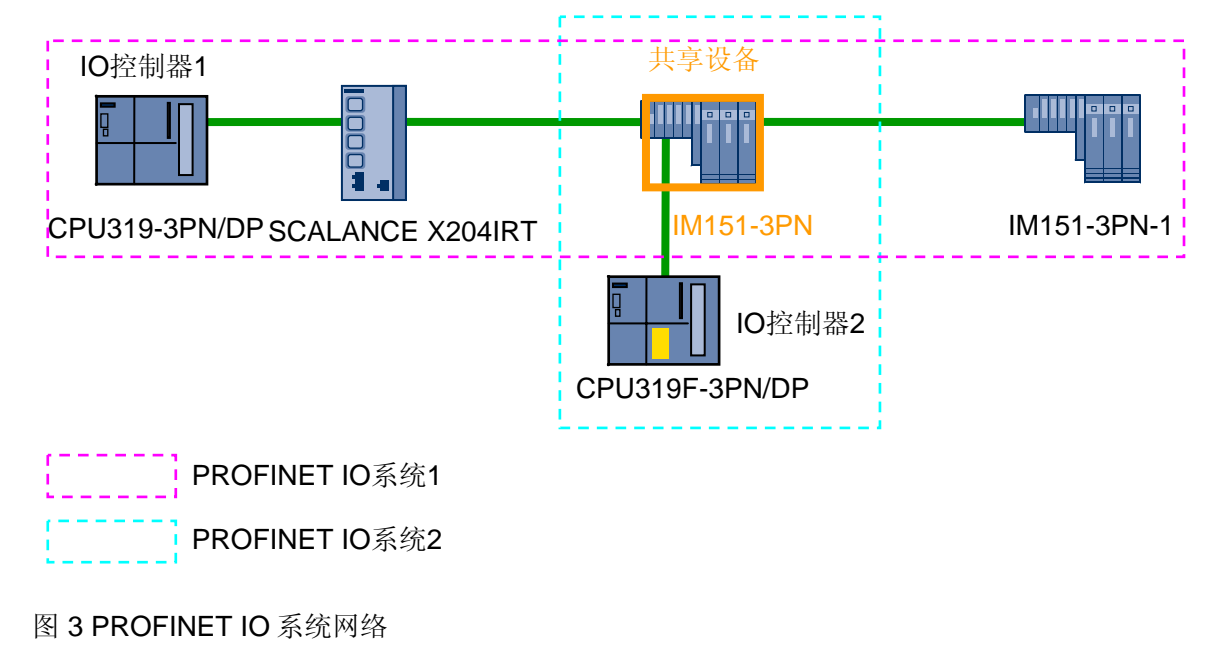

IO 控制器 1 CPU319-3PN/DP v3.2 连接 SCALANCE X204IRT v4.4 交换机和 2 个 ET200S IM151-3PN(6ES7 151-3BA23-0AB0) v7.0 构成一个 PROFINET IO 系统 1,IO 控制 器 2 CPU319F-3PN/DP v3.2 连接到其中一台 IO 设备 ET200s IM151-3PN 构成另一个 PROFINET IO 系统 2, 且该 IO 设备作为共享设备。

在 Step7 中对 PROFINET IO 系统 1 进行硬件组态,参考图 [4 PROFINET IO](#page-5-0) 系统 1 组 [态。](#page-5-0)该站默认为 SIMATIC 300(1),且设备名为 PN-IO。设置 2 号站共享设备的刷新时间为 16ms。

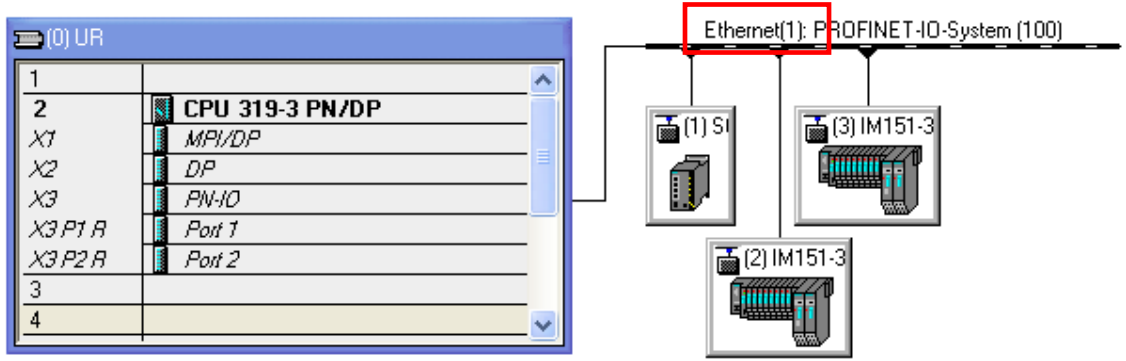

<span id="page-5-0"></span>图 4 PROFINET IO 系统 1 组态

在 Step7 的同一项目中对 PROFINET IO 系统 2 进行硬件组态,注意仍然使用与 PROFINET IO 系统 1 相同的网络, 即 Ethernet(1)。参考图 [5 PROFINET IO](#page-5-1) 系统 2 组态。 该站默认为 SIMATIC 300(2),且设备名为 PN-IO-1。

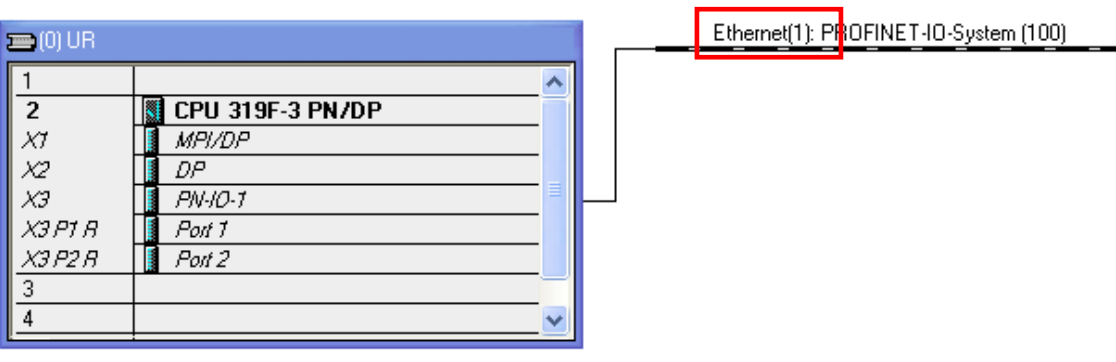

<span id="page-5-1"></span>图 5 PROFINET IO 系统 2 组态

在 PROFINET IO 系统 1 中, 对于共享设备 IM151-3PN, 也就是 2 号站, 使用鼠标右键 点击弹出菜单,选择"Copy"命令或者使用快捷键"Ctrl+C",[拷贝](#page-6-0)该设备。参考图 6 拷贝 [共享设备。](#page-6-0)

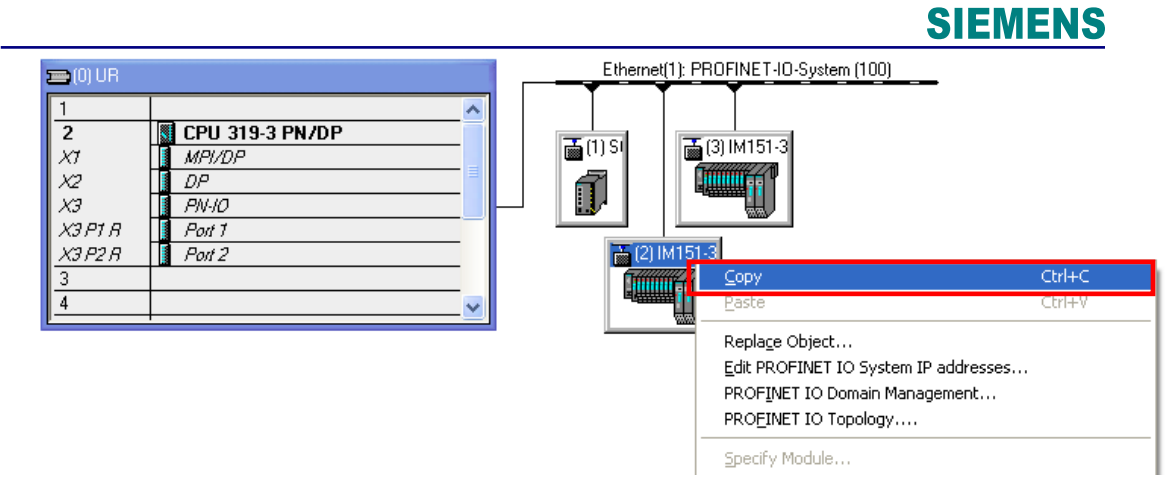

<span id="page-6-0"></span>图 6 拷贝共享设备

然后在 PROFINET IO 系统 2 中, 使用鼠标右键点击 Ethernet(1):PROFINET-IO-System(100)轨线, 即 <del>- - - - Ethernet</del>[1]: PROFINET-IO-System [100] , 弹出菜单选择 "Past

Shared"命令,粘贴共享设备,参考图 7 [粘贴共享设备。](#page-6-1)

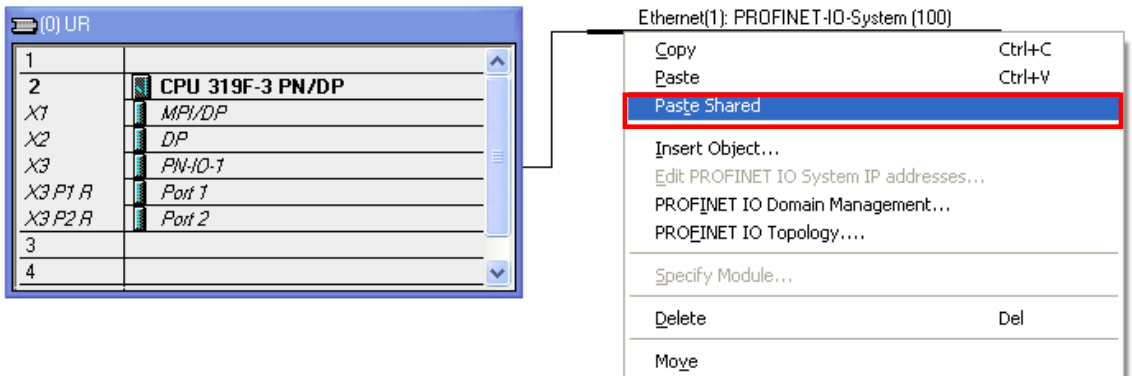

<span id="page-6-1"></span>图 7 粘贴共享设备

这样在 PROFINET IO 系统 2 中出现该共享设备,参考图 [8 PROFINET IO](#page-6-2) 系统 2 组态。 设置 2 号站共享设备的刷新时间为 2ms。注意: 共享设备对于不同的 IO 控制器可以设置不 同的刷新时间。

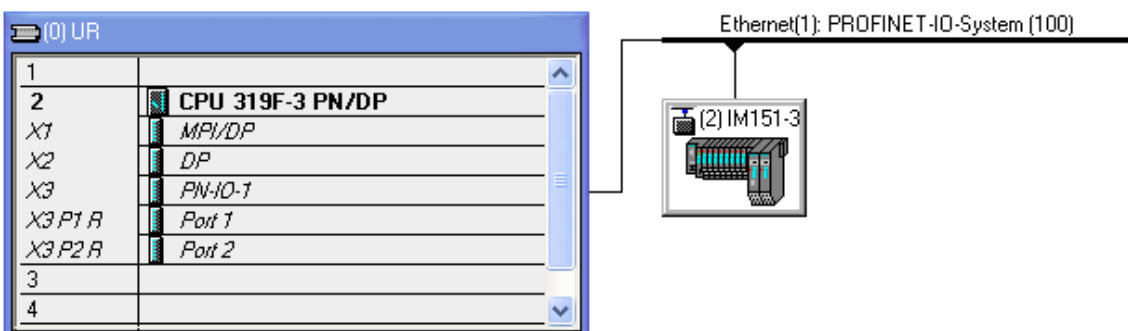

<span id="page-6-2"></span>图 8 PROFINET IO 系统 2 组态

**IA&DT Service & Support** 

然后在 PROFINET IO 系统 2 中, 使用鼠标双击该共享设备, 弹出属性对话框, 选择 "Shared"标签页,可见 PROFINET IO 系统 2 中耦合的 2 号设备来自 PROFINET IO 系统 1( SIMATIC 300(1))。参考图 9 [共享属性。](#page-7-0)

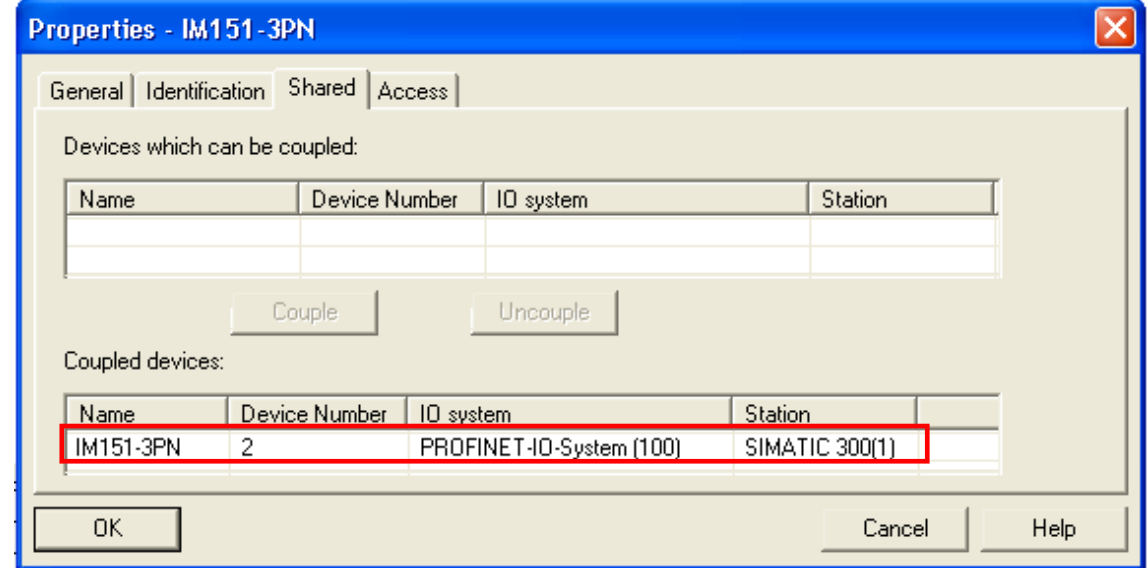

<span id="page-7-0"></span>图 9 共享属性

然后在该属性对话框中选择选择"Access"标签页,设置模板的访问属性,也就分配模 块访问权限给不同的 IO 控制器,参考图 10 [访问属性。](#page-8-0)根据图中显示仅 2DO DC24V/0.5A HF 模板由 SIMATIC 300(2)完全访问(Full), 即该模块属于 PROFINET IO 系统 2。其它的 模块全部属于 PROFINET IO 系统 1, 即 SIMATIC 300(1)可以完全访问其它模板。其中完全 访问(Full)表示控制器可以对完全访问的模块或子模块进行读写 IO 地址,读写数据记录, 分配参数,接收来自子模块的中断。

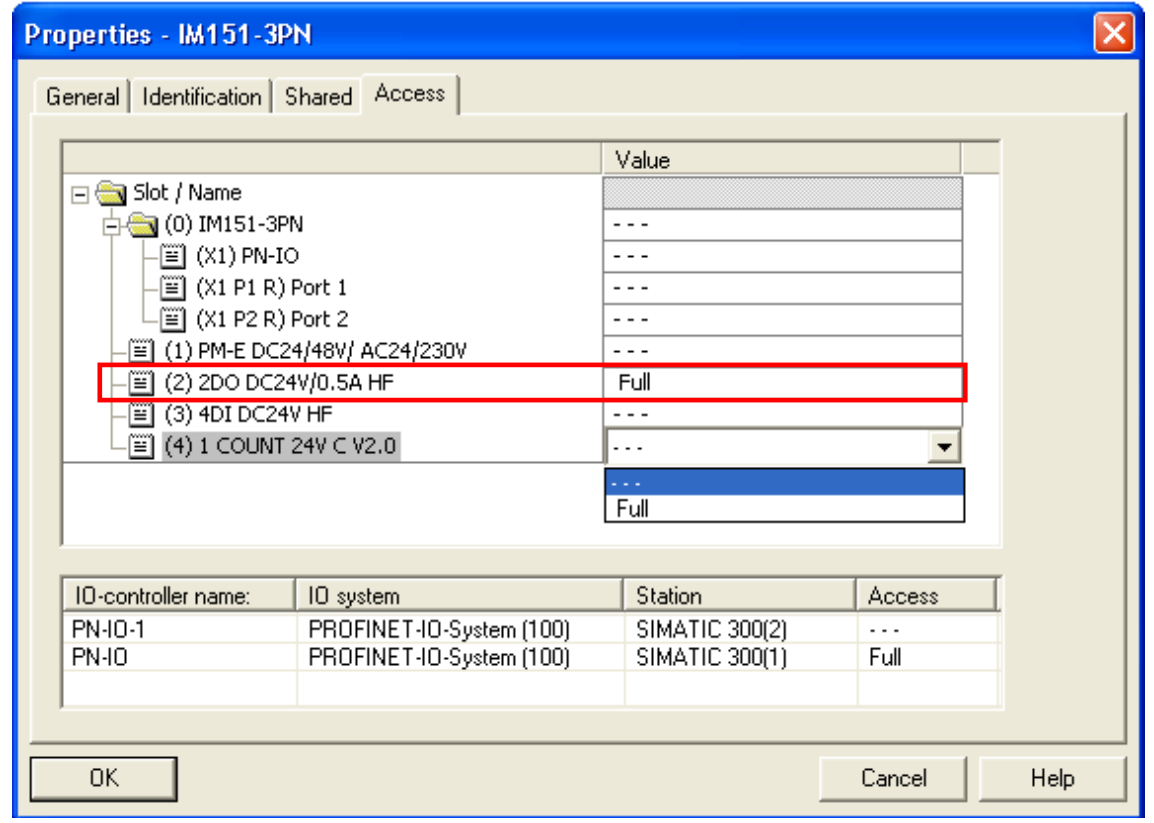

<span id="page-8-0"></span>图 10 访问属性

这样在 Step7 的硬件组态中,也可以设置模块的访问权限,在站的模块列表中,右键点 击模块,在弹出的菜单中,选择"Change Access"中的"No access"或"Full Access" 命令。参考图 11 [访问属性。](#page-8-1)

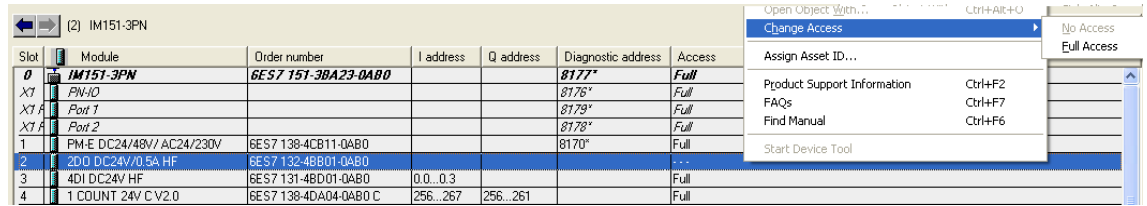

<span id="page-8-1"></span>图 11 访问属性

最后保存编译项目并给IO设备分配设备名并下载组态到各个IO控制器中实现PROFINET IO通讯,具体组态PROFINET IO通讯的详细信息请参考网上课堂的下载中心的链接:

<http://www2.ad.siemens.com.cn/Download/Upload/AS/application/A0140.pdf>。

注意: 当多个 IO 控制器与同一 IO 设备做共享设备通讯时, 会存在多个 IO 系统, 那么各 个 PROFINET IO 系统的连接拓扑, 需要注意, 尽量避免出现多个 IO 系统的嵌套, 这样会对 各个 PROFINET IO 系统的实时性能产生影响,严重会影响实时数据通讯的确定性,导致莫 名的丢站。应尽可能的参考图 [3 PROFINET IO](#page-4-2) 系统网络, 使各个 IO 系统具有独立的链路。

注意:对于共享设备存在不同的项目时,项目的数据一致性需要考虑,即 IP 和设备名要 求一致,控制器对于不同子模块的访问权限要求一致,例如不能在控制器中同时完全访问一 个模块或子模块等。

注意:由于共享设备的一个模块或子模块很清晰的分配给且仅分配给其中的一个 IO 控制 器,这样其中的模块发生故障,只能与其连接的 IO 控制器发生故障报警,而其它的 IO 控制 器不会接受报警。例如,拔去该共享设备的 2DO DC24V/0.5A HF 模板,仅是完全访问的 CPU,即 SIMATIC 300(2)会产生报警信息。参考图 12 [在线诊断。](#page-9-0)

<span id="page-9-0"></span>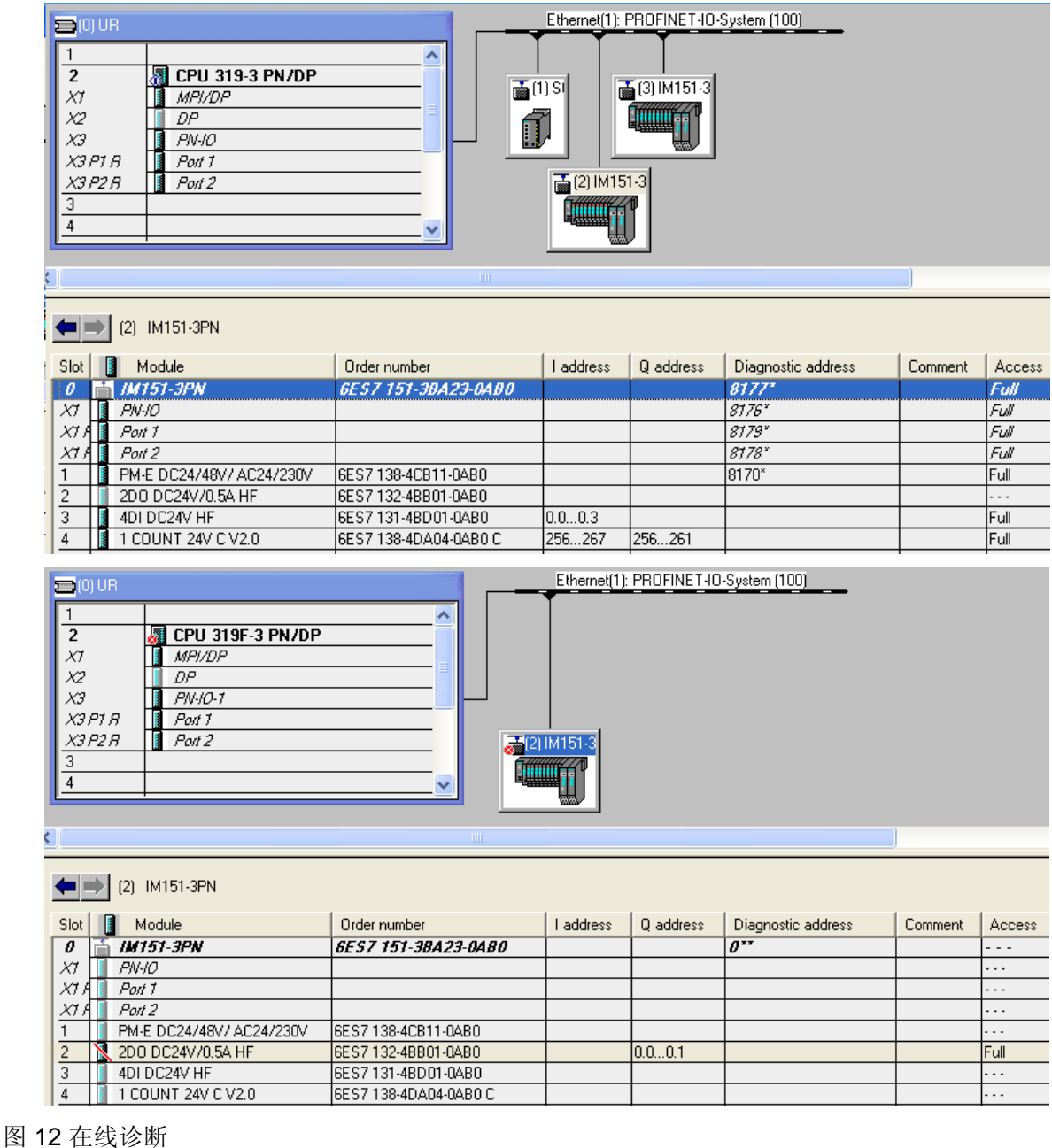

如果您对该文档有任何建议,请将您的宝贵建议提交[至下载中心留言板。](http://www.ad.siemens.com.cn/download/feedback.aspx) 该文档的文档编号:**A0503** 

## 附录-推荐网址

#### 自动化系统

西门子(中国)有限公司 工业自动化与驱动技术集团 客户服务与支持中心 网站首页:[www.4008104288.com.cn](http://www.4008104288.com.cn/) 自动化系统 下载中心: <http://www.ad.siemens.com.cn/download/DocList.aspx?TypeId=0&CatFirst=1> 自动化系统 全球技术资源: <http://support.automation.siemens.com/CN/view/zh/10805045/130000> "找答案"自动化系统版区: <http://www.ad.siemens.com.cn/service/answer/category.asp?cid=1027>

#### 通信**/**网络

西门子(中国)有限公司 工业自动化与驱动技术集团 客户服务与支持中心 网站首页:[www.4008104288.com.cn](http://www.4008104288.com.cn/) 通信/网络 下载中心: <http://www.ad.siemens.com.cn/download/DocList.aspx?TypeId=0&CatFirst=12> 通信/网络 全球技术资源: <http://support.automation.siemens.com/CN/view/zh/10805868/130000> "找答案"Net版区: [http://www.ad.siemens.com.cn/service/answer/category.asp?cid=1031](http://www.ad.siemens.com.cn/service/answer/category.asp?cid=1031%20) 

**IA&DT Service & Support** 

#### 注意事项

应用示例与所示电路、设备及任何可能结果没有必然联系,并不完全相关。应用示例不表示 客户的具体解决方案。它们仅对典型应用提供支持。用户负责确保所述产品的正确使用。这 些应用示例不能免除用户在确保安全、专业使用、安装、操作和维护设备方面的责任。当使 用这些应用示例时,应意识到西门子不对在所述责任条款范围之外的任何损坏/索赔承担责 任。我们保留随时修改这些应用示例的权利,恕不另行通知。如果这些应用示例与其它西门 子出版物(例如,目录)给出的建议不同,则以其它文档的内容为准。

### 声明

我们已核对过本手册的内容与所描述的硬件和软件相符。由于差错难以完全避免,我们不能 保证完全一致。我们会经常对手册中的数据进行检查,并在后续的版本中进行必要的更正。 欢迎您提出宝贵意见。

#### 版权© 西门子(中国)有限公司 2001-2008 版权保留

复制、传播或者使用该文件或文件内容必须经过权利人书面明确同意。侵权者将承担权利人 的全部损失。权利人保留一切权利,包括复制、发行,以及改编、汇编的权利。

### 西门子(中国)有限公司